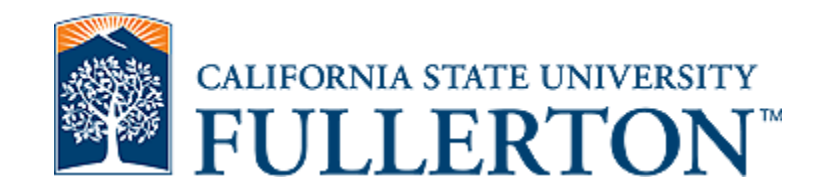

#### PTR and Interfolio Workshop

#### By Mary Pons, M.A.

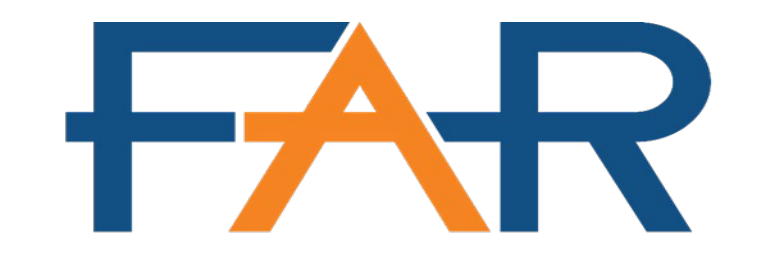

**FACULTY AFFAIRS AND RECORDS** 

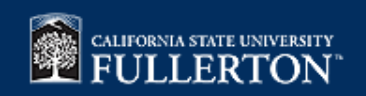

**Fall 2022**

#### Overview

- COVID-19 Impacts
- Intro to Interfolio API Tool and its impact on evaluations
- PTR Tips
- PTR Review Process
- FAR's Online Resources
- Interfolio Introduction
- Interfolio Demonstration

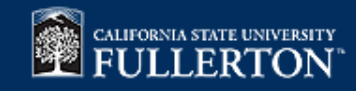

#### **COVID-19 Impacts**

- ALL PTR portfolios are now required to be submitted through Interfolio
- The Rebuttal Period portion of the PTR cycle will be conducted via Interfolio
- Faculty members can opt out of providing Spring 2020 SOQ & Grade Distribution Data

– See link for more details, <http://www.fullerton.edu/far/covid19/>

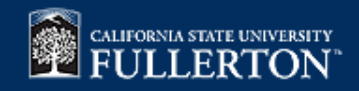

#### **Interfolio API**

- What?
	- This is an evaluation tool/plugin recently developed by IT in conjunction with FAR.
- Purpose?
	- To automatically import grade distribution and SOQ data for faculty into their active Interfolio cases
- Why?
	- To take some of the burden of preparing evaluation portfolios off of faculty
- When?
	- The API was developed in the 2020-2021 AY and is run by the IT department when new Interfolio cases are created for new evaluation cycles
- The API is a relatively new tool, which means that it is still possible for errors to occur
	- Responsibilities of Faculty Members undergoing review:
		- Check that all the data from all your classes have been imported, if any is missing you are responsible for downloading and uploading the material to your Interfolio Packet.
		- Change any document names imported by the API if you are dissatisfied with them
		- Rearrange the order of the documents imported by the API to best reflect your DPS criteria or department culture

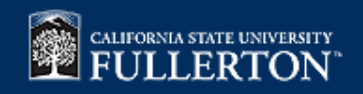

#### **PTR Overview**

- Process is governed by [UPS 210.020](http://www.fullerton.edu/senate/publications_policies_resolutions/ups/UPS%20200/UPS%20210.020.pdf)
- Purpose: to encourage and maintain excellent performance in university assignments, amongst tenured faculty
- Submission deadline: *10/3/2022*
- Period of review:
	- From the day after you submitted your last evaluation portfolio (RTP or PTR) to the current submission deadline

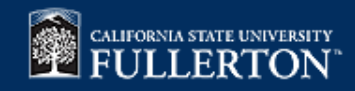

#### **Tips to make the PTR Process easier**

#### • *Start Early*

- Due date for PTR portfolios: **October 3rd, 2022**
- Interfolio server traffic is most congested on the submission deadline, and the platform slows down significantly
- Check your *fullerton.edu* inbox regularly, for emails from **FAR or noreply@interfolio.com**
- Become familiar with the Interfolio platform where your materials will need to be submitted
	- All PTR Interfolio cases are open to upload materials
	- FAR's PTR Webpage has several resources available for download
		- Interfolio tutorials are available in the [PTR Candidate Guide](https://csuf.screenstepslive.com/s/23468/m/104656)
- Start immediately digitizing and downloading required material to be submitted for a PTR

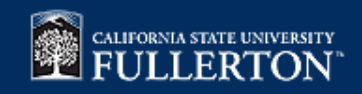

## **Assembling the PTR Portfolio**

- **FAR Recommendation**: Sort your documents first by category type and then in **REVERSE** chronological order
	- Newest documents on top, oldest on bottom, unless otherwise specified by your department
	- [PTR Interfolio Template](http://www.fullerton.edu/far/evaluations/PTR_Interfolio_Template.pdf)
- Use logical and clear naming conventions for your documents
- Required documentation (Section II.J.1-3)
	- A current CV
	- SOQ Statistic and Comment Reports for all classes taught over the period of review
	- A narrative summary (maximum 2 pages) outlining the faculty's significant achievements over the period of review, and goals for the next 5 years
- CSUF Portal Contains access to the Faculty Student Success Dashboard (FSSD)
	- This dashboard is where you can download your SOQ/Grade Distribution Data for your evaluations
	- Tutorials [How to Log in](https://csuf.screenstepslive.com/s/12867/m/90548/l/1198410-faculty-student-success-dashboard-how-to-login), [Accessing Graded Class lists/SOQs](https://csuf.screenstepslive.com/s/12867/m/90548/l/1249361-faculty-student-success-dashboard-my-graded-class-list-soq)

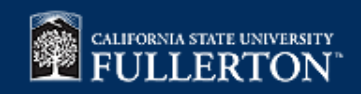

#### **Journey of the PTR Portfolio**

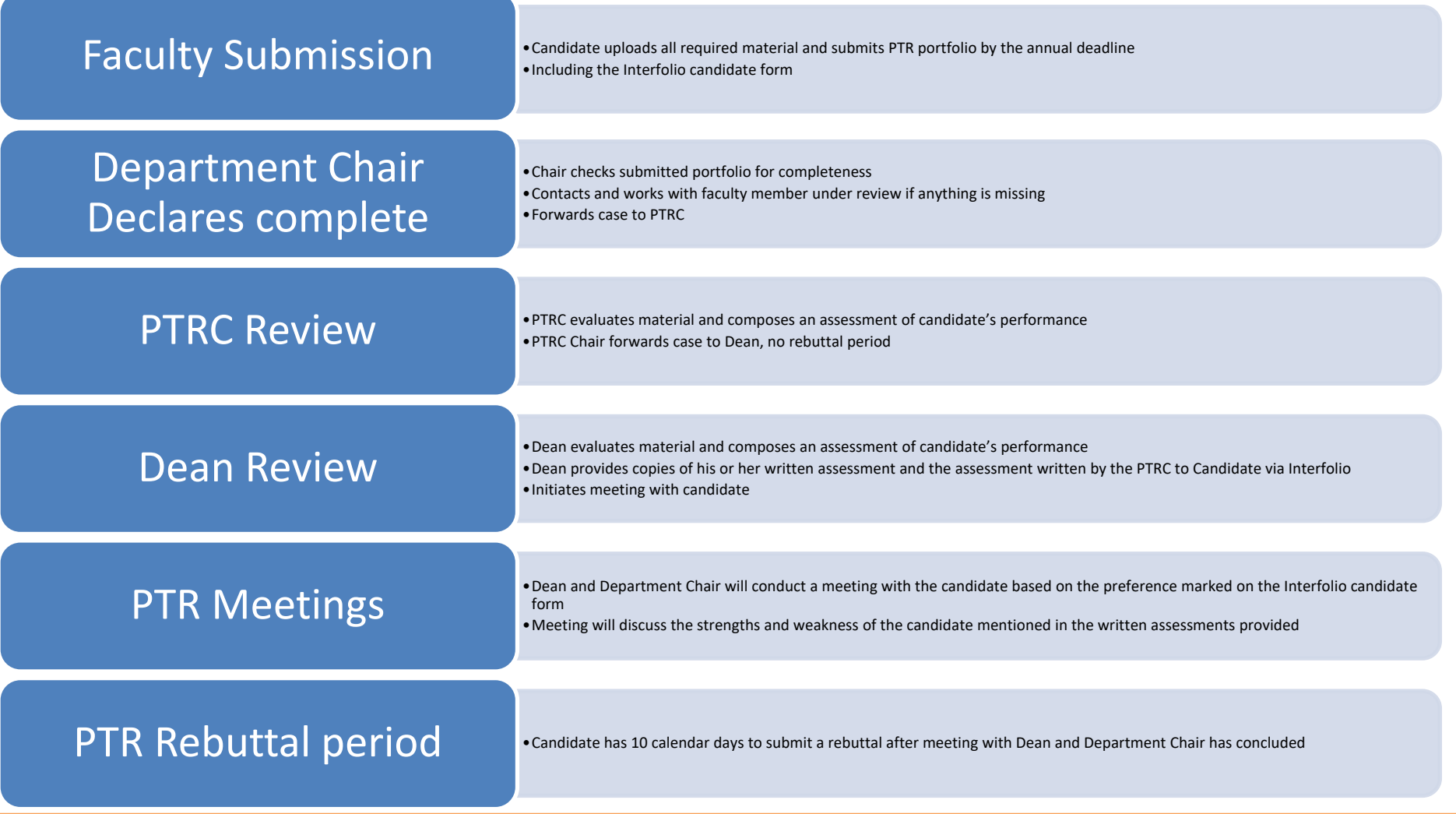

#### **NEW Process for PTR Rebuttal Period**

- The Rebuttal Period will be conducted entirely through Interfolio
- You will get an email from [noreply@interfolio.com](mailto:noreply@interfolio.com)
	- From this email you will be able to login to Interfolio, to see files that were shared with you by your review committees
- Read the documents shared with you, in the Interfolio platform
- Use the **[PTR Rebuttal Form](http://www.fullerton.edu/far/evaluations/PTRRebuttalForm.docx)** to indicate your decision of whether you are going to submit a rebuttal statement and/or request a meeting with the committee(s)
	- If you do submit a rebuttal statement, include it in the appropriate area of the **[PTR Rebuttal Form](http://www.fullerton.edu/far/evaluations/PTRRebuttalForm.docx)**
	- Upload the completed PTR Rebuttal form in Interfolio as your "response" to the documents shared with you
		- Tutorial: [New Rebuttal Period Process](https://csuf.screenstepslive.com/s/23468/m/104656/l/1412954-participating-in-the-ptr-rebuttal-period)
- All responses are due 10-calendar days after you complete your meeting with your Dean and/or Department Chair
	- This is a **HARD Deadline**

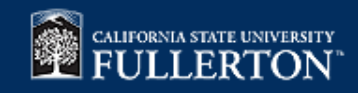

#### **FAR Online Resources**

- FAR homepage:<http://www.fullerton.edu/far/>
- The FAR website now has a page dedicated solely to resources to aid in the PTR process
	- [FAR PTR Page](http://www.fullerton.edu/far/evaluations/PTR.php)
	- It has been organized to:
		- Lessen the confusion surrounding the PTR process
		- Keep you, the Faculty informed of upcoming events
		- Provide a clearer display of all pertinent documentation that the FAR office has to offer, to better aid you in the PTR process

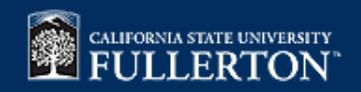

### **Interfolio Introduction**

- Interfolio is an electronic evaluation system utilized by many of the CSU campuses, they are also a 3rd party vendor with whom CSUF has a contract
- As CSUF faculty members, you have access to *2* interfolio products
	- Review, Promotion, and Tenure (we refer to this product generically as "Interfolio")
		- This is where all Portfolio materials will be uploaded
		- Accessible through the CSUF Portal or <https://account.interfolio.com/login>
	- Dossier
		- This is secure storage system where you can store your materials in preparation for upcoming reviews
		- Documents stored in Dossier **CANNOT** be viewed by your review committees until they are uploaded to an active Interfolio review packet and all sections in that packet are **"SUBMITTED"**
- Relevant Tutorials
	- [How to log in](https://csuf.screenstepslive.com/s/23468/m/104656/l/1411070-log-in-options)
	- [How to use Dossier](https://csuf.screenstepslive.com/s/23468/m/104656/l/1411076-how-to-use-dossier-for-evaluations)

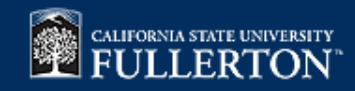

### **Interfolio Vocabulary**

• **Case =** most recent review packet created for a faculty member, where he or she uploads their Portfolio Materials

– This is also known as a **"Review Packet"** 

• **Review packet section** = a specific category of documents that make up the whole of a "case"

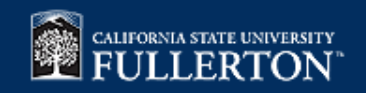

### **Interfolio Tips**

- For Technical issues, contact the Interfolio Help Desk:
	- Email: [help@interfolio.com](mailto:help@interfolio.com)
	- Phone: (877) 997-8807
- Read the instructions provided in various places in the review packet
- Interfolio Tutorials Available on FAR PTR page, under "Interfolio Tutorials" drop down menu
- Use the most up-to-date Chrome, Firefox, or Safari browser
	- Interfolio will **NOT** load in Internet Explorer (IE) or Microsoft Edge
- Use a clear and logical document naming convention, so that reviewers can determine the content of each document from the name alone

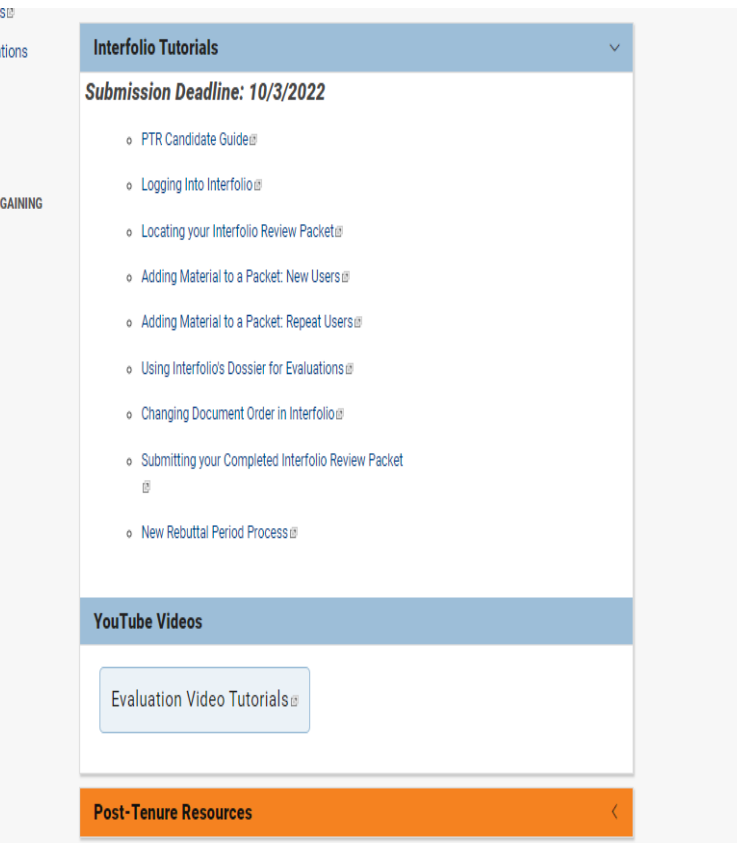

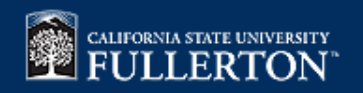

# **Interfolio Tips Cont'd**

- Don't be afraid to click things while in working in Interfolio
	- Any permanent changes to your packet, like submission or deletion of uploaded materials will *ALWAYS* require confirmation
- In sections where you have to upload more than one document, like the ones that require SOQ data, upload documents in small batches
	- This way you can [re-arrange documents](https://csuf.screenstepslive.com/s/23468/m/104656/l/1411074-changing-order-of-uploaded-documents) in smaller batches rather than one big batch
- Do *NOT* use the highlighting, note, or tag function in Adobe to Edit the PDFs you will be submitting, this will affect formatting and legibility
- *Word of Caution: do not submit your portfolio without double checking the formatting of ALL your uploaded documents*

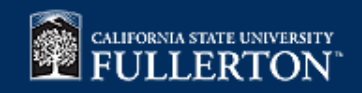

#### **Interfolio Demonstration**

- There are three methods to log into Interfolio
	- #1 going through the CSUF portal: <https://my.fullerton.edu/Portal/Dashboard/>
	- #2 going directly to the Interfolio Log-in Page (make sure to bookmark as a favorite): <https://account.interfolio.com/login>
	- #3 Clicking the "View Case" button in the body of the notification email you received from [noreply@interfolio.com](mailto:noreply@interfolio.com)

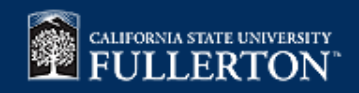

#### Faculty Affairs and Records

Mark Carrier, Ph.D. Director (x2778, mcarrier)

> Mary Pons (x3705, mpons) Evaluation Analyst

Kelly Marconi (x8593, kmarconi) Evaluation Coordinator

Nicole Calucag (x8003, ncalucag) SOQ Administrative Analyst

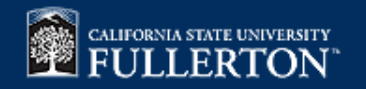